# **Shree Siddhivinayak Ganapati Temple Trust (Prabhadevi) Mumbai 400028**

### **E-Tender for**

# **"Online Darshan on DTH/Cable Platform, Mobile/Internet Platform and TV Channels in India"**

### **Index**

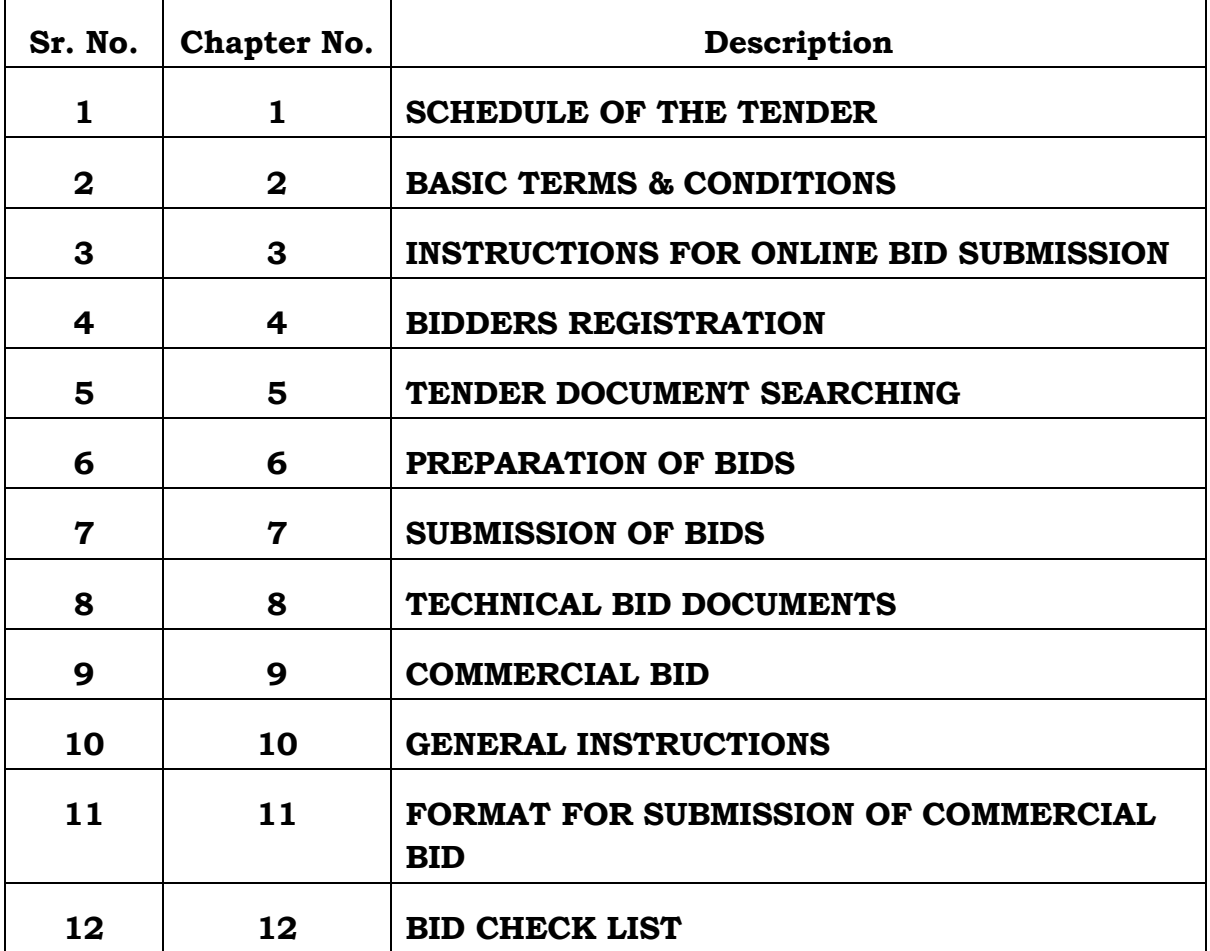

### **Tender for Online Darshan on DTH/Cable Platform, Mobile/Internet Platform and TV Channels in India**

Shree Siddhivinayak Ganapati Temple Trust has taken an intiative to Broadcast Video Streaming of Lord Siddhivinayak's Live Darshan on DTH/Cable Platform, Mobile/Internet and TV Channels for its Devotees across India.

#### **The period of contract will be for TWO YEARS ONLY.**

## **CHAPTER 1**

- Date of Issuing E-Tender : 08/06/2018 from 11.00 Hrs.
- Last Date of Online Submission : 19/06/2018 till 17.00 Hrs.
- Opening of Technical Bid: 20/06/2018 at 14.00 Hrs.
- Opening of Price Bid : 20/06/2018 at 14.00 Hrs. Venue: 3rd Floor Main Building Trust Office.
	- Cost of Tender : Rs.15,000/- (Non-Refundable) to be paid online through [www.mahatenders.gov.in](http://www.mahatenders.gov.in/)
	- Earnest Money Deposit (EMD) : Rs.1,50,000/- to be paid online through [www.mahatenders.gov.in](http://www.mahatenders.gov.in/)
	- Any queries relating to the tender document and the terms and conditions contained therein should be addressed to the Tender Inviting Authority for a tender or the relevant contact person indicated in the tender.
	- Any technical queries relating to the process of online bid submission or queries relating online payments of tender fees and EMD may be directed to the 24x7 Govt. Portal Helpdesk.
	- The 24 x 7 Help Desk Number 0120-4200462, 0120-4001002, 0120- 4001005, 0120-6277787

#### **Basic Terms & Conditions:-**

1. Online Digitally Signed Tenders are invited from DTH/Cable Operators, Mobile/Internet Operators and TV Channels Operators or their authorized representatives for Sublicensing from India Only.

2. Blank Tender documents can be obtained & submitted online at [www.mahatenders.gov.in](http://www.mahatenders.gov.in/) or www.siddhivinayak.org

3. It is mandatory for the bids to be signed by a person of the post of Vice President or equivalent authority like Managing Director of respective service provider.

4. The Service Provider should have annual turnover of Rs. 4 Crores for last 3 consecutive financial years.

5. The Service Provider should have a minimum of three years experience in this field.

6. The Service Provider should submit audited financial reports for the last three years.

7. Shree Siddhivinayak Ganapati Temple Trust (Prabhadevi), Mumbai 400028 reserves the right to reject any or all tenders without assigning any reasons thereof.

# **TENDER FOR TRANSMISSION OF REAL TIME VIDEO OF SHREE SIDDHIVINAYAK GANAPATI TEMPLE TRUST (ONLINE DARSHAN OF LORD SIDDHIVINAYAK)**

Shree Siddhivinayak Ganapati Temple Trust (Prabhadevi), Mumbai (hereinafter referred to as Trust) has taken an initiative to broadcast Live Darshan of Lord Siddhivinayak (Through Fixed Camera) on DTH/Cable Platform, Mobile/Internet Platform and TV Channels for its Devotees across India.

#### **The period of contract will be for TWO YEARS ONLY.**

## **As the term is for 2 years, the value for First Year will have Mandatory Increment of 10% in Second Year in the Royalties mentioned above.**

- 1. The Trust is interested in the broadcast the live video feed of Lord Siddhivinayak over DTH/Cable Platform, Mobile/Internet Platform and TV Channels in India.
- 2. The requisite hardware & software components shall be purchased and installed by the bidder as per requirements of the Service. The Trust does not insist on specific configurations but expects that the hardware used shall be of highest quality and optimum configuration and compatible operation with HD Quality (1980x1080 preferred qualities or a minimum of 1280x720). It is also expected to upgrade the quality according to technological advances & trends.
- 3. Electricity (Raw Power) will be provided by the Trust.
- 4. The bidder shall be required to install UPS of the appropriate capacity for the complete system including server, camera, etc.
- 5. The Trust shall provide room/space for installation of equipments.
- 6. The hardware, software and all other components related with online services shall be maintained by the bidder.
- 7. All other charges including payment of Internet Leased Line charges, etc required for sending video feed from Shree Siddhivinayak Ganapati Temple Trust, Prabhadevi, Mumbai 400028 to broadcasting/bidder location should be borne by the bidder.
- 8. Expenditure incurred on the maintenance of the online live transmission including expenditure on all related work, salaries, house rent and provident fund of the personnel employed, shall be the responsibility of the bidder.
- 9. Bidder should appoint a technically qualified person on full time basis in the Trust.
- 10. If at any stage, the contract is revoked for reasons like lack of quality service or constant break downs/shutdowns/other problems in the service or for whatever deficiency in the service provided by the bidder, all hardware & software components (including PC/Camera/UPS/OFCs, etc) will be forfeited alongwith the security deposit.
- 11. The short listed or selected bidder will have to pay an advance amount of 50% of annual charges by RTGS only. This will be mandatory.
- 12. Guaranteed uptime of service should be 99.9% & will be calculated on monthly basis.
- 13. The Bidder will have no rights on the Recorded/Live Feed during or after contract period & also therefore cannot use this media for any purpose including publicity/sales/merchandising purpose.
- 14. The Live Feed Transmission will not have any tickers or advetisements.
- 15. Bidder should provide help desk on 24X7 basis & it should be displayed during live feed transmission.
- 16. Festivals & Major Occasional Feeds will also remain Exclusive.

#### **Instructions for Online Bid Submission:**

The bidders are required to submit soft copies of their bids electronically on the Govt. Portal, using valid Digital Signature Certificates. The instructions given below are meant to assist the bidders in registering on the GOVT. Portal, prepare their bids in accordance with the requirements and submitting their bids online on the GOVT. Portal. More information useful for submitting online bids on the Govt. Portal may be obtained at: **www.mahatenders.gov.in**

### **REGISTRATION**

1) Bidders are required to enroll on the e-Procurement module of the Govt. Procurement Portal: **[www.mahatenders.gov.in](http://www.mahatenders.gov.in/)** by clicking on the link "Click **here to Enroll**" on the GOVT. Portal is free of charge.

2) As part of the enrolment process, the bidders will be required to choose a unique username and assign a password for their accounts.

3) Bidders are advised to register their valid email address and mobile numbers as

part of the registration process. These would be used for any communication from the Govt. Portal.

4) Upon enrolment, the bidders will be required to register their valid Digital Signature Certificate (Class II or Class III Certificates with signing key usage) issued by any Certifying Authority recognized by CCA India (e.g. Sify / TCS / nCode / eMudhra etc.) with their profile.

5)Only one valid DSC should be registered by a bidder. Please note that the bidders are responsible to ensure that they do not lend their DSC's to others which may lead to misuse.

6) Bidder then logs in to the site through the secured log-in by entering their user

ID/password and the password of the DSC / e-Token.

# **CHAPTER 5**

#### **SEARCHING FOR TENDER DOCUMENTS**

1)There are various search options built in the GOVT. Portal, to facilitate bidders to

search active tenders by several parameters. These parameters could include Tender ID, organization name, location, date, value, etc. There is also an option of advanced search for tenders, wherein the bidders may combine a number of search parameters such as organization name, form of contract, location, date, other keywords etc. to search for a tender published on the GOVT. Portal.

2)Once the bidders have selected the tenders they are interested in, they may download the required documents / tender schedules. These tenders can be moved to the respective "My Tenders" folder. This would enable the Govt. Portal to intimate the bidders through **SMS/E-Mail** in case there is any corrigendum issued to the tender document.

3)The bidder should make a note of the unique Tender ID assigned to each tender, in case they want to obtain any clarification / help from the Helpdesk.

# **CHAPTER 6**

#### **PREPARATION OF BIDS**

- 1) Bidder should take into account any corrigendum published on the tender document before submitting their bids.
- 2) Please go through the tender advertisement and the tender document carefully to understand the documents required to be submitted as part of the bid. Please note the number of covers in which the bid documents have to be submitted, the number of documents – including the names and content of each of the document that need to be submitted. Any deviations from these may lead to rejection of the bid.
- 3) Bidder, in advance, should get ready the bid documents to be submitted as indicated in the tender document / schedule and generally, they can be in PDF formats. Bid documents may be scanned with 100 dpi with black and white option.
- 4) To avoid the time and effort required in uploading the same set of standard documents which are required to be submitted as a part of every bid, a provision of uploading such standard documents (e.g. PAN card copy, annual reports, auditor certificates etc.) has been provided to the bidders. Bidders can use **"My Space"** area available to them to upload such documents.
- 5) These documents may be directly submitted from the "My Space" area while submitting a bid, and need not be uploaded again and again. This will lead to a reduction in the time required for bid submission process.

## **CHAPTER 7**

#### **SUBMISSION OF BIDS**

- 1) Bidder should log into the site well in advance for bid submission so that he/she upload the bid in time i.e. on or before the bid submission time. Bidder will be responsible for any delay due to other issues.
- 2) The bidder has to digitally sign and upload the required bid documents one by one as indicated in the tender document.
- 3) Bidder has to select the payment option as "Online" to pay the tender fee / EMD as applicable.
- 4) Bidder should prepare the Online EMD as per the instructions specified in the tender document. Otherwise the uploaded bid will be rejected.
- 5) The serve time (which is displayed on the bidders" dashboard) will be considered as the standard time for referencing the deadlines for submission of the bids by the bidders, opening of bids etc. The bidders should follow this time during bid submission.
- 6) All the documents being submitted by the bidders would be encrypted using PKI encryption techniques to ensure the secrecy of the data. The data entered cannot be viewed by unauthorized persons until the time of bid opening. The confidentiality of the bids is maintained using the secured Socket Layer 128 bit encryption technology. Data storage encryption of sensitive fields is done.
- 7) The uploaded tender documents become readable only after the tender opening by the authorized bid openers.
- 8) Upon the successful and timely submission of bids, the portal will give a successful bid submission message & a bid summary will be displayed with the bid no. and the date & time of submission of the bid with all other relevant details.
- 9) The bid summary has to be printed and kept as an acknowledgement of the submission of the bid. This acknowledgement may be used as an entry pass for any bid opening meetings.

#### **ASSISTANCE TO BIDDERS**

- 1) Any queries relating to the tender document and the terms and conditions contained therein should be addressed to the Tender Inviting Authority for a tender or the relevant contact person indicated in the tender.
- Any queries relating to the process of online bid submission or queries relating to GOVT. Portal in general may be directed to the 24x7 GOVT. Portal Helpdesk. The contact number for the helpdesk is 0120-4200462, 0120-4001002, 0120- 4001005, 0120-6277787.

#### **Technical Bid should contain following:**

- 1. Document of registration of the Service Provider Firm with Competent Govt. Authority.
- 2. VAT/Sales Tax clearance certificate for financial year.
- 3.Income Tax clearance certificate for last 3 financial years.
- 4.Audit reports of the Service Provider form last three financial years.
- 5.Authorized Service Provider needs to submit letter/certificate from Chartered Accountant (CA) for turnover of last 3 financial years.
- 5.The authority letter from VP (Vice President) or equivalent of respective Service Provider.
- 6.List of employees of the company/firm/bidder along with their technical qualifications, experience etc, whose services shall be utilized by the bidder.
- 7. Documents showing experience of minimum 3 years in this field.
- 8. Signature and stamp of Service Provider on each page of Tender/Bid Document.
- 9. Xerox copy of PAN Card, Provident Fund Registration Cetificate,

GST Registration Cetificate and Service Tax Form ST-3 of last three years.

10. Copies of Current GST Returns Filed.

11. If the Bidder does not comply with any of the above mentioned criteria, the bid will be rejected.

#### **Commercial Bid should contain following:**

- **The period of contract will be FOR TWO YEARS ONLY.**
- **As the term is for 2 years, the value for First Year will have Mandatory Increment of 10% in Second Year in the Royalties mentioned above.**
- **The Commercial Bid should be exclusive of all the taxes. (taxes at actual)**
- **The Commercial Bid should be on the Company's Letterhead with duly signed by the person of the post of Vice-President or equivalent authority like Managing Director of respective Service Provider.**
- **The Service Provider should either quote for any one service and/or for all the above mentioned services.** 
	- **(i. e. DTH/Cable, Mobile/Internet and TV Channels)**
- **The contract will be awarded to the bidder who has submitted the Highest Quotes subject to successfull completion of Technical Documents.**

## **CHAPTER 10**

#### **General Instructions**

- 1. If the Bidder complies with all the conditions as mentioned in the technical Bid, only then the online commercial bid will be opened.
- 2. On acceptance of tender, the successful bidder will have to make a written agreement on the stamp paper containing that all the terms & conditions accepted by them, then the work order will be issued. The cost of expenses required for stamps etc. for compliance the document etc. will is borne by bidder.
- 3. Cost of registration of an agreement before Registrar/Notary will have to be borne by bidder. If not, bid will be rejected.
- 4. Terms & Conditions mentioned in this document shall be binding on the bidder.
- 5. Any bid after due date will be rejected.
- 6. Bid through telephonic/fax/e-mail will be rejected.
- 7. Any effort by bidder to influence trust on bid evaluation, bid comparison & decision may result rejection of its bid.
- 8. The Trust has reserved the rights to reject any paticular bid or all bids without giving any reason to anyone; Failure of The Trust to select the final bidder; bidder shall not have any claim whatsoever against the trust.
- 9. All applicable taxes shall be borne and paid by the bidder.

## **FORMAT FOR SUBMISSION OF COMMERCIAL BID COMMERCIAL BID**

### **(MANDATORY ON COMPANY'S LETTERHEAD ONLY)**

We, at \_\_\_\_\_\_\_\_\_\_\_\_\_\_\_\_\_\_\_\_\_\_\_\_\_\_\_\_\_\_\_\_\_\_\_\_\_\_\_\_\_\_\_\_\_\_ propose to offer the following

royalty payments for Streaming of Live Darshan from Shree Siddhivinayak Temple on \_\_\_\_\_\_\_\_\_\_\_\_\_\_\_\_\_\_\_\_\_\_\_\_\_ Platform.

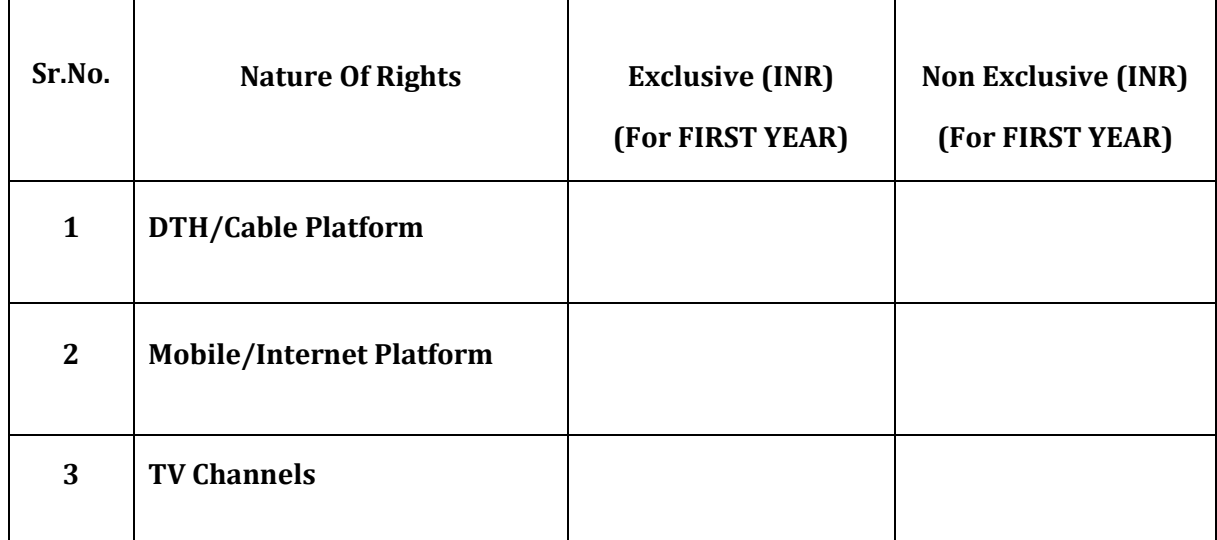

 **As the term is for 2 years, the value for First Year will have Mandatory Increment of 10% in Second Year in the Royalties mentioned above.**

Stamp and Sign of Bidder

Date:

Place:

#### **Please Note:**

- **The contract will be awarded to the bidder who has submitted the Highest Quotes subject to successful completion of Technical Documents.**
- **The Service Provider should either quote for any one service and/or for all the above mentioned services.**

**(i.e. DTH/Cable, Mobile/Internet and TV Channels)**

- **The Commercial Bid should be exclusive of all the taxes.**
- **The Commercial Bid should be on the Company's Letterhead with duly signed by the person of the post of Vice-President or equivalent authority like Managing Director of respective Service Provider.**

#### **BID CHECK-LIST**

Bidder is required to fill-up this checklist and enclose scanned copies of below documents along with the Technical Bid.

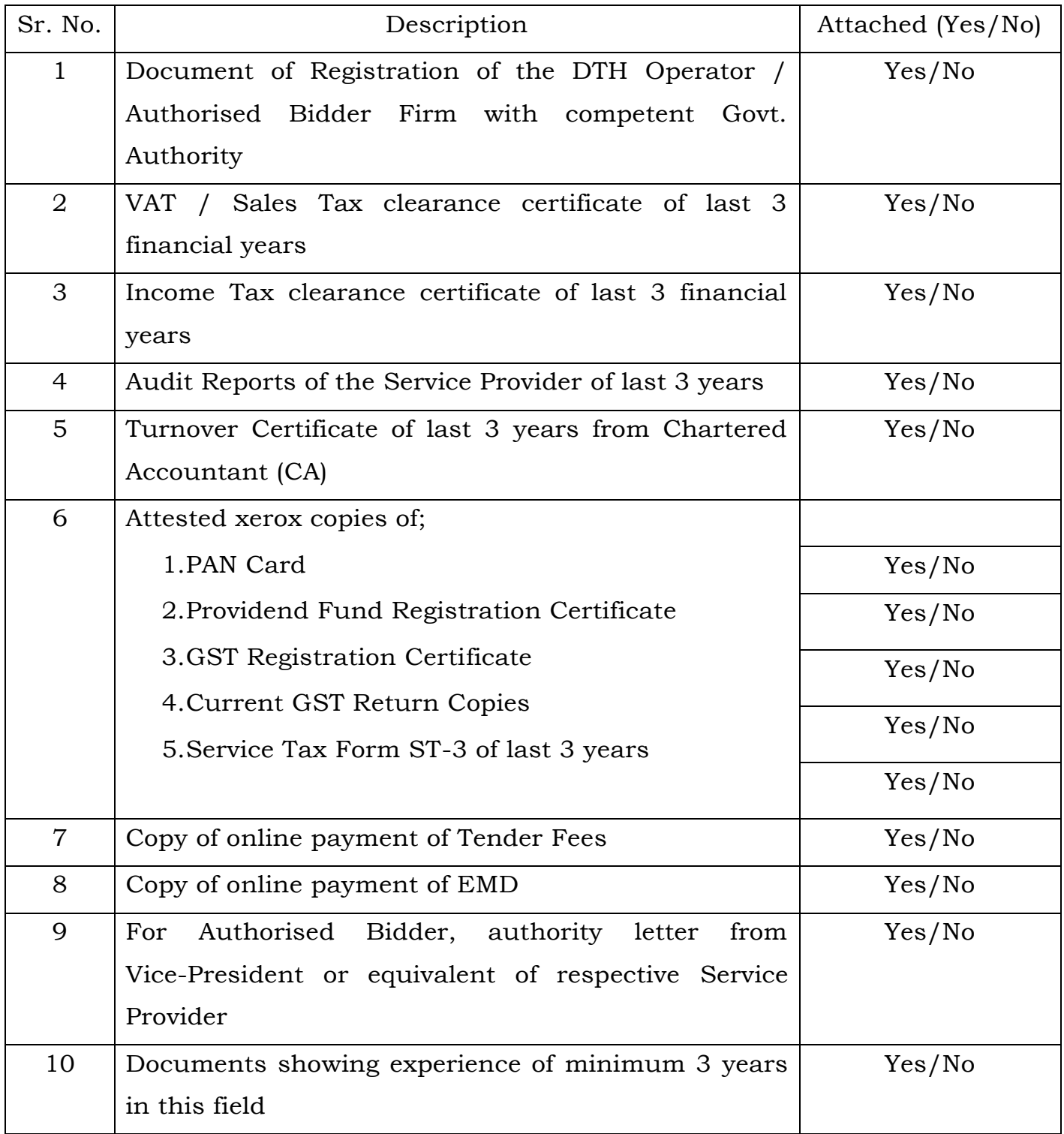